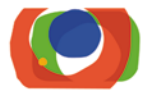

# ETUDIANTS Guide des Usages<br>du Numérique | 20

VOTRE ENT, VOS SERVICES NUMÉRIQUES, VOS ACCÈS WIFI...

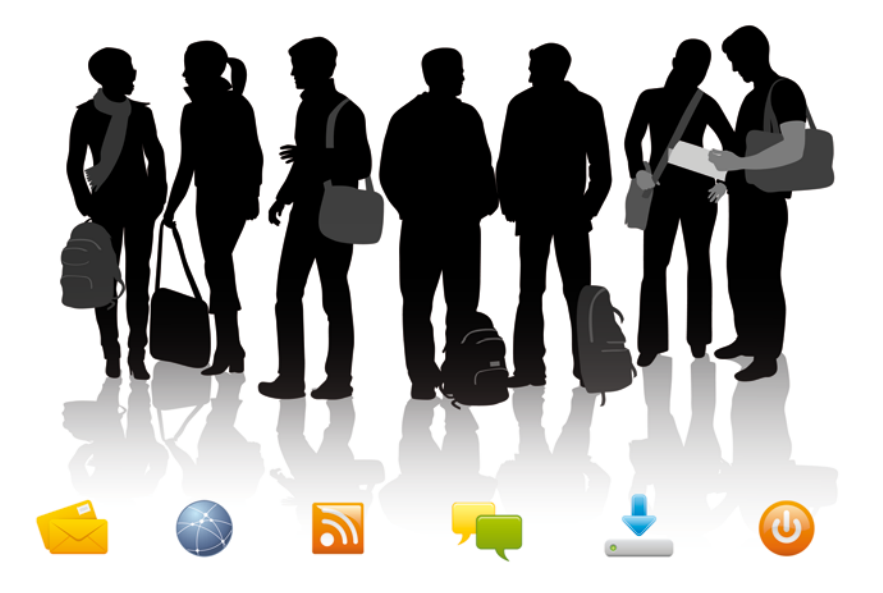

# Sommaire

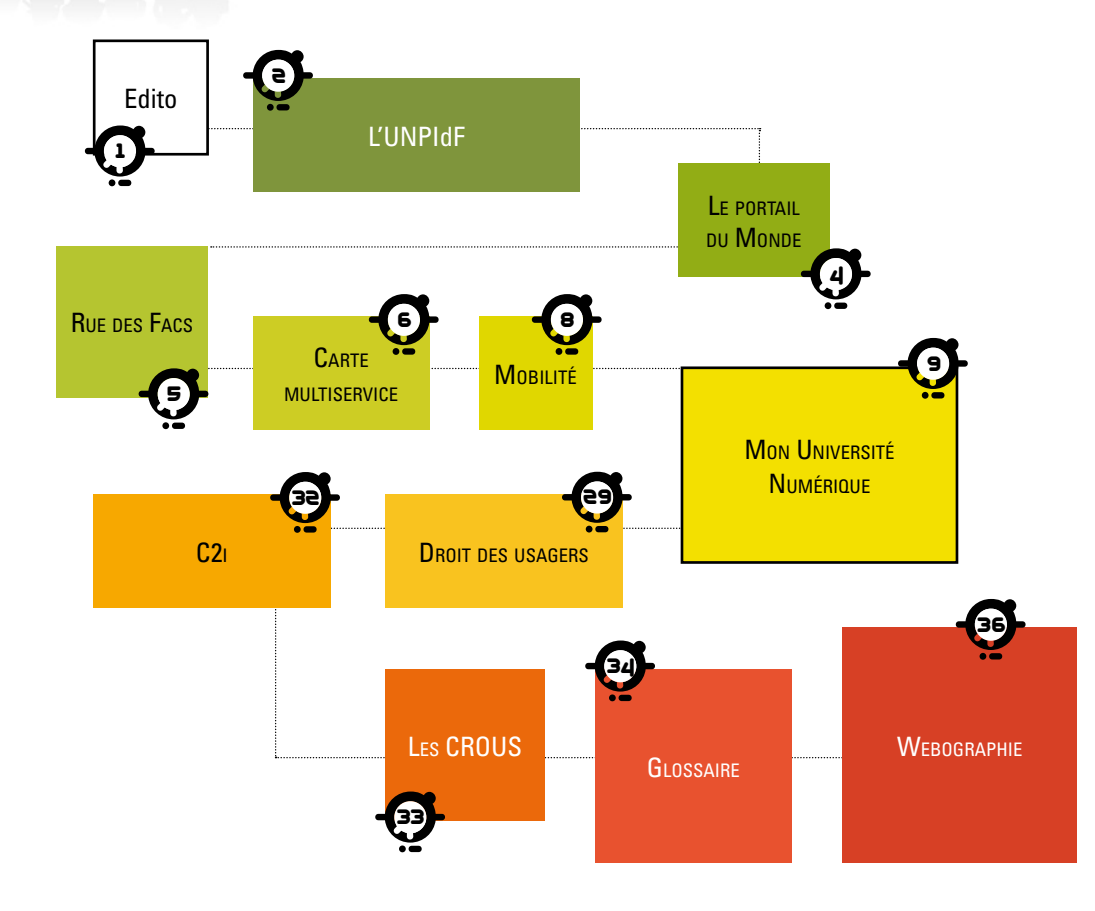

# Edito

Depuis maintenant six ans, l'Université Numérique Paris Île-de-France vous accompagne dans la découverte des services numériques qui sont déployés à l'Université en vous proposant ce petit **Guide des Usages du Numérique.**

Aujourd'hui les universités, grâce au numérique, peuvent vous permettre d'avoir un accès simplifié à de nombreuses informations à travers votre ENT : messages, emploi du temps, notes, dates des examens, ressources documentaires (banques de données, revues en ligne)…

Ainsi de n'importe quel lieu et à n'importe quel moment l'Université s'adapte à vos contraintes et à vos disponibilités pour étudier.

Ce guide est diffusé depuis 2008, auprès des étudiants des 17 univer sités de Paris et d'Île-de-France. Vous y découvrirez aussi les actions mises en place par l'Université Numérique Paris Île-de-France pour accompagner les établissements dans le développement du numérique.

L'UNPIdF vous propose notamment depuis 2012 de nouveaux services comme le **Bouquet de ressources en ligne du** *Monde* et la **boutique numérique UNPIdF** qui vous donne accès à des offres en matériel informatique à des tarifs privilégiés.

Bonne découverte du numérique et n'hésitez pas à nous contacter pour nous faire part de vos remarques qui peuvent contribuer à nous aider dans le développement des usages du numérique : **gun@unpidf.fr**

*Le Directoire de l'UNPIdF*

# L'Université Numérique Paris Île-de-France

#### Un projet du Ministère de l'Enseignement Supérieur et de l a Recherche

Suite à un appel à projets, lancé en 2003, 17 Universités Numériques se sont constituées en France pour favoriser le développement des services numériques au sein du service public d'enseignement supérieur. Lancé en 2006, le projet UNPIdF associe aux 17 universités de Paris et d'Île-de-France, 10 écoles, 1 bibliothèque, 5 PRES, fondation ou campus et 3 CROUS.

#### Des partenaires

Le Ministère de l'Enseignement Supérieur et de la Recherche et les collectivités territoriales (Mairie de Paris et Région Île-de-France) soutiennent les projets de l'UNPIdF dans une logique d'aménagement du territoire et de renforcement du numérique dans l'enseignement supérieur. Dès 2007, la Mairie de Paris a souhaité apporter son appui à l'Université Numérique Paris Île-de-France en contribuant à la réalisation de la carte multiservice Etudiant de Paris et en participant au financement de 7 services numériques intégrés à l'Espace Numérique de Travail (ENT) et développés par les universités de Paris.

#### Un périmètre inédit

Avec ses 36 établissements, l'UNPIdF représente un public de 500 000 étudiants et plus de 50 000 personnels des établissements d'enseignement supérieur sur Paris et l'Île-de-France.

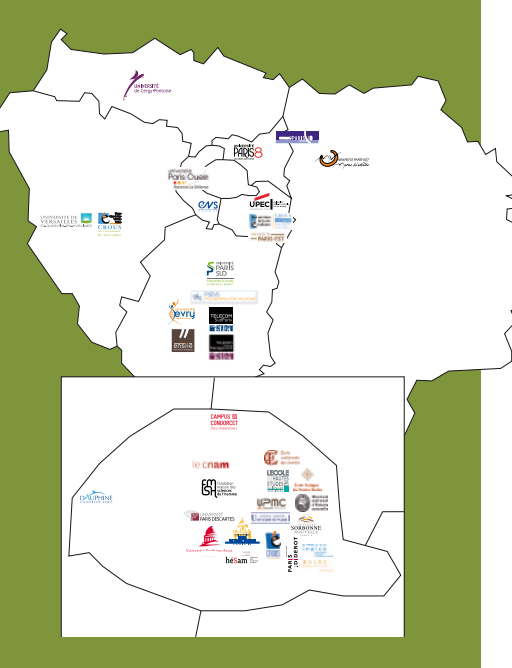

L'UNPIdF articule ses actions sur la base d'un schéma directeur qui identifie les 3 axes suivants :

- **infrastructures numériques ;**
- **outils et services numériques d'aujourd'hui et de demain ;**
- **formation et accompagnement des usagers.**

Quelques exemples d'actions

**soutien au déploiement des ENT ;**

- **généralisation de la carte multiservice Etudiant de Paris Île-de-France ;**
- **accès simplifié et mobilité WiFi avec Eduspot ;**
- **développement d'une application UnivMobile pour faciliter l'accès à des services de l'ENT par téléphone portable ;**
- **mise en place d'une offre de formation aux usages du numérique, et ouverture de 6 centres dédiés ;**
- **développement de services numériques (webvisioconférence, portail de ressources en ligne du** *Monde***, insertion professionnelle).**

#### La boutique de l'Université Numérique Paris Île-de-France

Vous souhaitez vous équiper à titre personnel en matériel informatique ? L'Université numérique Paris Ile-de-France a mis en place un partenariat avec les plus grandes marques informatiques pour vous proposer une offre complète de matériels et de logiciels au meilleur prix. Ainsi, vous bénéficiez de 9 à 29 % de réduction sur de nombreux ordinateurs portables et accédez également à plus de 1606 logiciels libres.

#### **Ces offres vous sont proposées par l'UNPIdF en partenariat avec Microsoft, Apple et Framasoft.** La boutique numérique vous est accessible sur le Web 24 heures sur 24, 7 jours sur 7. Pour y accéder, connectez-vous avec vos identifiants étudiants, les mêmes que ceux utilisés pour la connexion à l'ENT ou au réseau wifi de votre université

**http://boutique.unpidf.fr** 

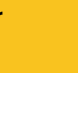

**2**

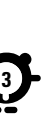

Guide des Usages du Numérique Etudiants 2013/14

huide des Usages du Nur

nérique Etudiants 2013/14

# Puide des Usages du Numérique Etudiants 2013/14 Guide des Usages du Numérique Etudiants 2013/14

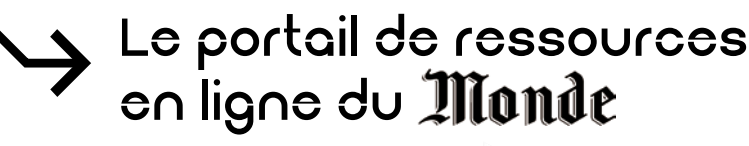

**L'Université Numérique Paris Ile-de-France a mis en place un partenariat avec le journal**  *Le Monde***,** pour offrir, à l'ensemble des étudiants et des enseignants-chercheurs de Paris Île-de-France, un bouquet de ressources accessible depuis les portails des bibliothèques ou directement des ENT. Ce projet a bénéficié d'un financement de la Mairie de Paris.

#### **En plus de pouvoir suivre l'actualité en temps réel,** le portail des ressources en ligne du *Monde* donne accès aux archives du quotidien et du *Monde diplomatique.*

#### Le Monde, Édition abonnés

#### **Suivez l'actualité au quotidien avec l'Édition abonnés du Monde.fr**

- **→ Le Journal Électronique : chaque jour dès** 14 heures l'édition numérique du *Monde.*
- $\rightarrow$  L'accès aux archives du *Monde* depuis 1987.
- Les dossiers : la sélection des meilleurs articles du *Monde.*

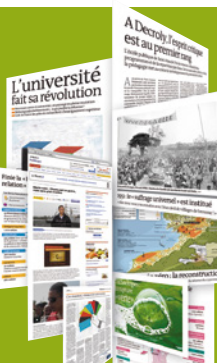

#### Le Monde Éducation

- **Explorez les archives numériques de 3 publications de référence**
- Les archives du *Monde* : plus d'un million d'articles publiés depuis 1987.
- Les archives du *Monde Education* : l'essentiel de l'actualité éducative analysée depuis 2003.
- Les archives du mensuel *Dossiers & Documents :* des dizaines de dossiers d'actualité publiés depuis 2007.

#### Le Monde diplomatique

#### **Décryptez les questions internationales et les enjeux économiques**

- Accédez facilement à tous les articles du *Monde diplomatique* de 1954 à nos jours.
- → Près de 40 000 documents.
- → Des analyses, des grands débats.
- → Près de 400 cartes détaivilées sur toutes les questions d'actualité.
- $\rightarrow$  Des notes bibliographiques, des reportages, des chronologies et points de repère <sup>n</sup>

### Rue des facs, un service universitaire de questions-réponses en ligne

#### 0000000000

#### Un service en ligne

**Ruedesfacs.fr** est un service de questionsréponses en ligne qui s'adresse en priorité aux étudiants et aux enseignants-chercheurs. Les questions reçoivent une réponse par mail dans les trois jours ouvrés. Les réponses précisent toujours la méthode de recherche et, le cas échéant, les outils dont la consultation peut être utile (encyclopédies, catalogues de bibliothèque, livres, ressources électroniques etc.). **Ruedesfacs.fr** fournit des références bibliographiques. Ce service a été mis en place dans le cadre des services numériques de l'Université Numérique Paris Île-de-France et avec le financement de la Mairie de Paris.

#### Un service construit sur une logique thématique

**Ruedesfacs.fr** est né de la volonté des bibliothèques parisiennes et franciliennes d'œuvrer en commun à un service de références virtuel qu'ils pourraient proposer à leurs publics respectifs. La logique thématique et trans-établissement s'est imposée pour mettre en œuvre ce nouveau service : de grands domaines disciplinaires ont été définis, dans lesquels s'inscrivent les bibliothécaires répondants quel que soit leur établissement d'exercice.

Douze grands secteurs disciplinaires ont ainsi été définis, auxquels s'ajoute un secteur « Questions diverses » pour toute question d'ordre pratique : philosophie, sciences économiques et de gestion, droit, sciences politiques, arts, histoire et géographie, sciences humaines et sociales, médecine et odontologie, sciences, pharmacie, STAPS.

Plus de 1600 questions d'ordre documentaire sont ainsi traitées par an, dans le respect d'objectifs qualitatifs (délai et charte qualité).

Expérience unique en France, **ruedesfacs.fr** est bien un véritable service interétablissement de coopération documentaire sur le mode virtuel, qui vit et s'agrandit en permanence grâce aux compétences mutualisées de plus de 190 biblio $thécaires$ 

**http://www.ruedesfacs.fr/**

- 1. Les services communs de documentation de Paris 1, 2, 3, 4, 5, 6, 7, 8, 10, 11, 12, 13, Paris-Dauphine, Versailles-Saint-Quentin, Evry Val d'Essonne, Cergy-Pontoise
- Les bibliothèques interuniversitaires : Cujas, Sainte-Geneviève, Sainte-Barbe, Sorbonne, Santé, bibliothèque de documentation internationale contemporaine ;

 - Les établissements : bibliothèque des langues et civilisations (BULAC), Sciences Po – la bibliothèque, bibliothèque de la Fondation Maison des sciences de l'homme, bibliothèque de l'INHA, bibliothèque du Musée du Quai Branly.

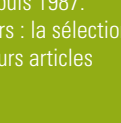

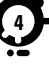

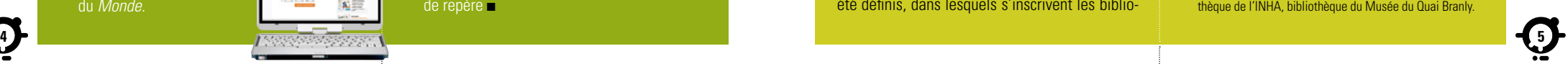

## Votre carte étudiant multiservice

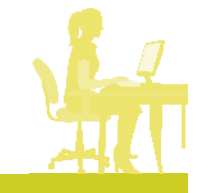

**Profitez pleinement de votre vie étudiante avec votre carte à puce multiservice. C'est à la fois votre passeport étudiant, un sésame pour accéder aux services universitaires et un porte-monnaie électronique pour simplifier vos achats.**

À la rentrée 2011, plus de 300 000 étudiants de Paris et d'Ile-de-France auront reçu la carte multiservice. Valable 3 ans, cette carte aux couleurs de l'université numérique réunit, au sein d'un même support, différents services pour améliorer votre vie d'étudiant.

#### Votre passeport étudiant

Votre carte multiservice est avant tout une carte d'étudiant. En plus d'attester de votre inscription dans un établissement, elle vous permet de bénéficier des diverses réductions liées à votre statut d'étudiant : dans les piscines et les théâtres municipaux, tarif Imagin'R, gratuité dans certains musées, etc.

#### Un porte-monnaie électronique

Dotée du porte-monnaie électronique Moneo, cette carte vous permet de régler :

- les services du Crous : restaurants universitaires, cafétérias...
- des services universitaires : photocopies de cours, les photocopies personnelles et les impressions ;
- **→ vos achats jusqu'à 30 euros chez les commer**çants affiliés Moneo et dans les horodateurs et distributeurs affichant le logo Moneo.
- Et de nombreux services offerts ou en perspectives Cette carte s'enrichira de nouveaux services :
- → accès aux transports (RATP, SNCF, Vélib...);
- accès à certains locaux qui nécessitent une authentification (bibliothèques, laboratoires de recherche, parkings, etc.).
- … et bien d'autres usages, encore à inventer (associations étudiantes, billétique …) !

#### Votre carte en 5 questions

#### **Comment fonctionne-t-elle ?**

Pour payer vos repas au resto U ou vos achats chez un commerçant affilié Moneo, vous devez d'abord charger votre carte. Lors du paiement, aucun code à saisir, le porte-monnaie électronique de votre carte est directement débité.

#### **Comment la charger ?**

Par carte bancaire : vous trouverez des bornes de rechargement Moneo dans :

- les halls des restos U ;
- $\rightarrow$  les agences bancaires :
- les bureaux de poste ;
- les cabines téléphoniques affichant le logo **Moneo**

Contre espèces : vous pourrez acquérir des recharges Moneo dans les restaurants universitaires, ou dans certains magasins Relay.

#### **Quelle somme maximum peut-elle contenir ? Quel montant maximum peut-on payer ?**

Le montant maximum que peut contenir votre carte est fixé à 100 euros. Après chargement, vous pouvez régler vos achats jusqu'à 30 €.

#### **IMPORTANT** : Votre carte est valable trois ans NE **LA JETEZ PAS EN FIN D'ANNEE !** A

chaque inscription, si votre carte ne comporte pas de zone réinscriptible, un autocollant vous sera fourni pour permettre de renouveler sa validité. Pensez aussi à mettre à jour les informations de la puce sur l'une des bornes de mise à jour disponibles dans votre université !

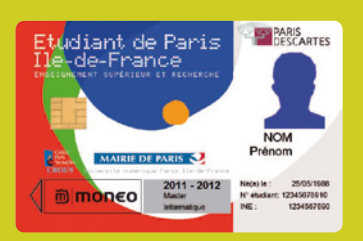

#### **Que faire en cas de perte, de vol, de problème d'utilisation ?**

Vous devez rapidement prendre contact avec le *guichet unique carte multiservice* de votre université ; retrouvez ses coordonnées sur le site : **http://universitenumerique-paris-idf.fr/carte** 

La réédition d'une nouvelle carte sera à votre charge et vous ne pourrez pas être remboursé de la somme que contenait votre porte-monnaie Moneo, sauf en cas de dysfonctionnement avéré.

#### **Peut-on récupérer la somme déposée sur la carte ?**

Vous pouvez récupérer la somme déposée sur la carte à tout moment et 6 mois après la date d'expiration de la carte. Pour obtenir ce remboursement, vous pouvez vous adresser à une agence bancaire de l'enseigne émettrice (voir au verso de votre carte)  $\blacksquare$ 

**7**

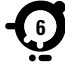

# Mobilité

#### UnivMobile

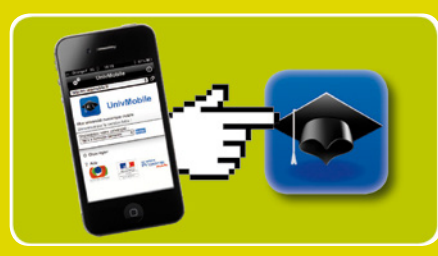

#### **Téléchargez gratuitement l'application UnivMobile**

Sur smartphone ou le web, restez connecté à votre université.

- Accéder à l'Espace numérique de travail mobile.
- Faire des recherches bibliographiques via le catalogue Sudoc.
- S'orienter sur le campus des universités de la région.
- Trouver les coordonnées et communiquer avec les services administratifs.
- Suivre les actualités et ne manquer aucunes des activités proposées.

#### Eduspot

**Connectez-vous en wifi dans toutes les universités avec vos identifiants** 

Désormais les étudiants, enseignants, chercheurs et personnels se connecteront, avec leur identifiant et mot de passe uniques attribués par leur établissement d'affectation, au réseau wifi de tous les établissements membres de l'UNPIdF. Que ce soit pour étudier à la bibliothèque, assister à une conférence, participer à une réunion ou pour travailler dans les salles, un seul mode de connexion au réseau wifi vous permet de vous connecter simplement en choisissant « Eduspot »

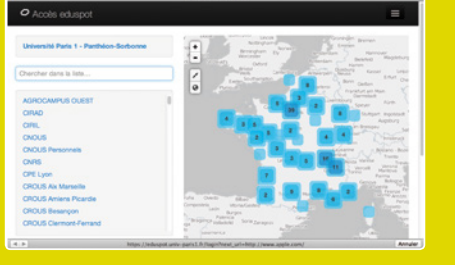

# Mon université numérique

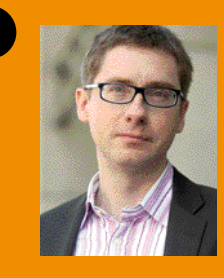

Guide des Usages du Numérique Etudiants 2013/14

**Université de Cergy-Pontoise** www.u-cergy.fr

Résolument engagée dans le développement des usages du numérique, l'université de Cergy-Pontoise met à votre disposition ce guide qui présente tous les outils dont vous allez bénéficier. Grâce au mot de passe unique qui vous est fourni en activant votre compte de messagerie en début d'année,

vous allez accéder à votre environnement numérique de travail (ENT) et à un ensemble de services personnalisés : annuaires de l'université, cours en ligne, catalogues de la bibliothèque universi taire, mais aussi possibilité de consulter en quelques clics vos notes et votre emploi du temps ou d'imprimer un certificat de sco larité... et bien plus encore. Les outils numériques sont désormais indispensables à votre réussite. N'hésitez pas à vous en servir !

#### **François GERMINET**

*Président de l'université de Cergy-Pontoise*

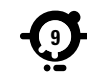

UNIVERSITÉ de Cergy-Pontoise • Sur le site **http://www.u-cergy.fr** vous trouverez des informations sur l'établissement, la recherche à l'université, les partenariats internationaux, les relations avec les entreprises, la bibliothèque universitaire, l'offre de formation, la vie étudiante, culturelle, sportive ou associative.

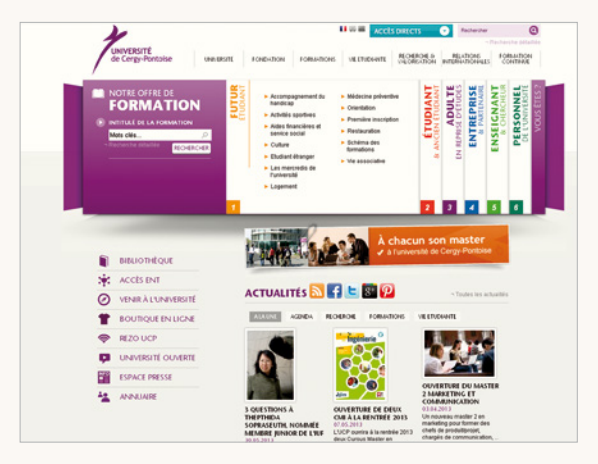

• La **navigation par profil** vous guide rapidement vers les rubriques qui vous intéressent plus particulièrement. Un accès direct à l'ENT (environnement numérique de travail) est proposé dès la page d'accueil.

#### **Rezo UCP**

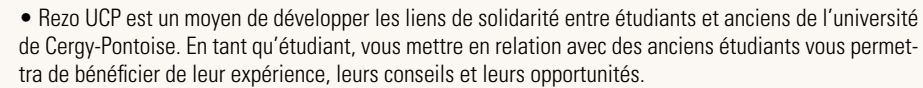

Rendez-vous d'ores et déjà sur **www.facebook.com/ucp.rezo** et likez la page pour rejoindre la communauté !

#### **Activez votre compte de messagerie**

• Vous disposez à l'université d'une adresse de messagerie personnelle qui vous a été fournie lors de votre inscription. Elle se présente sous la forme **prenom.nom@etu.u-cergy.fr**, mais peut être légèrement différente en cas d'homonymie.

• N'oubliez pas de l'activer avant sa première utilisation. Cette étape est nécessaire pour obtenir le mot de passe qui vous vous donnera accès à l'ensemble des ressources numériques offertes à l'université de Cergy-Pontoise (messagerie, ENT, wifi, connexion au postes de travail Windows ou Linux, etc.). Pour activer votre compte de messagerie, munissez-vous de votre carte d'étudiant. Connectez-vous à l'adresse **http://webmail.u-cergy.fr** et suivez le lien Validation du compte.

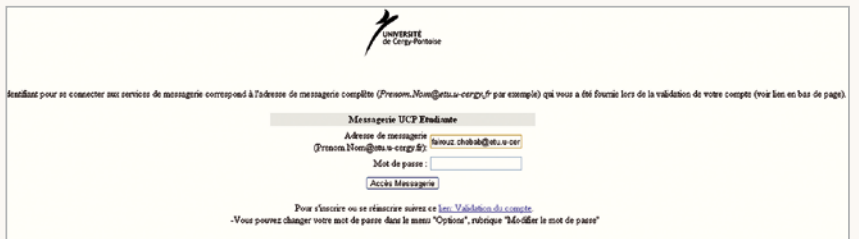

• Fournissez l'ensemble des informations demandées que vous trouverez sur votre carte d'étudiant. N'utilisez pas de séparateur pour saisir votre date de naissance : par exemple, si vous êtes né(e) le 7 mars 1992, saisissez 070392.

**Attention :** vous devez obligatoirement accepter les termes de la charte informatique de l'université avant de cliquer sur le bouton **Valider**.

**10 11 vous permettront d'accéder à l'ensemble de vos services numériques. Important : notez soigneusement l'identifiant et le mot de passe qui vous sont attribués, ils** 

**VERSITÉ**<br>Cergy-Pontoise

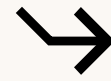

- Votre mot de passe est strictement personnel et confidentiel, ne le communiquez à personne ! Vous pouvez le modifier à votre convenance dans votre espace personnel de l'ENT (voir page 14) ou bien sous le menu Options de votre boîte de messagerie.
- Votre adresse électronique est maintenant activée. Vous pouvez consulter et envoyer vos messages en vous connectant au webmail **http://webmail.u-cergy.fr**. Vous recevrez directement à cette adresse des informations pratiques telles que des annonces de concerts ou de colloques, des offres de stage et d'emploi, des infos sur les bourses ou le logement, etc.

#### **Personnalisez de votre messagerie**

• Utilisez le menu **Options** pour personnaliser votre messagerie. Vous pourrez ainsi modifier votre mot de passe, spécifier vos préférences d'affichage, rediriger les messages reçus vers une autre adresse électronique (avec la possibilité d'en conserver une copie sur le serveur de l'UCP), etc.

#### **Astuces**

- a Pour activer votre compte personnel à partir d'un poste de l'université, ouvrez une session avec le nom d'utilisateur générique inscription et le mot de passe ucp.
- . En cas d'oubli de votre mot de passe, réinitialisez-le en répétant les étapes d'activation de votre compte.

#### **Présentation de l'ENT**

• Votre environnement numérique de travail est un espace personnel qui regroupe des ressources et services numériques mis à votre disposition par l'université (actualités, cours en ligne, annuaires, dossier administratif et pédagogique, catalogue des ouvrages numériques...), auxquels vous pouvez accéder, à l'aide de votre navigateur habituel, grâce à une authentification unique sur le portail **http://ent.u-cergy.fr**. Vous pouvez également consulter l'ENT sur votre smartphone en téléchargeant l'application gratuite UnivMobile.

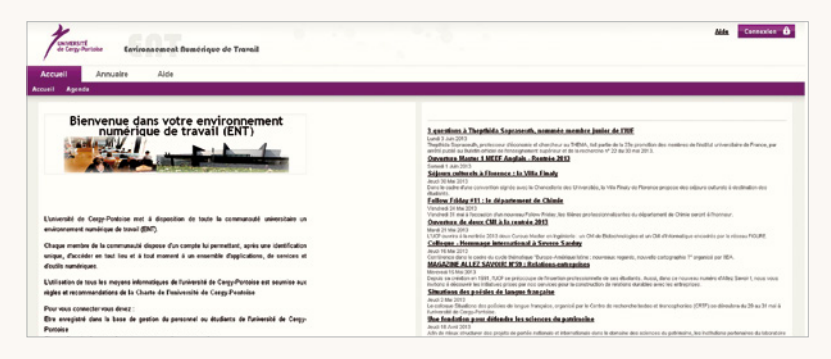

#### **Connexion**

- Si vous ne l'avez pas encore fait, activez votre compte de messagerie (voir page 11) pour obtenir votre mot de passe personnel.
- **12 13** tifiant et votre mot de passe dans CAS *(Central Authentica-*Authentifiez-vous pour accéder à vos services personnalisés : cliquez sur le bouton Connexion pour saisir votre iden*tion Service).*

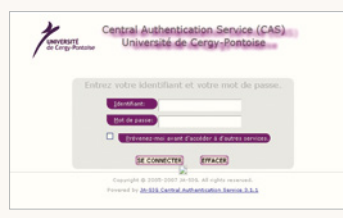

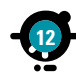

r<mark>ERSITÉ</mark><br>ergy-Pontoise

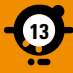

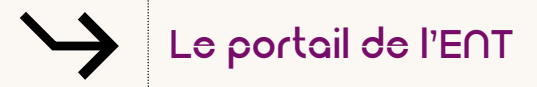

#### **Les actualités de l'université de Cergy-Pontoise**

• Votre page d'accueil est le fil d'actualités du site de l'université : vous restez ainsi informé(e) des événements en cours ou à venir, des dates importantes (inscriptions, dossiers de bourses…) ou encore des nouvelles offres de formation.

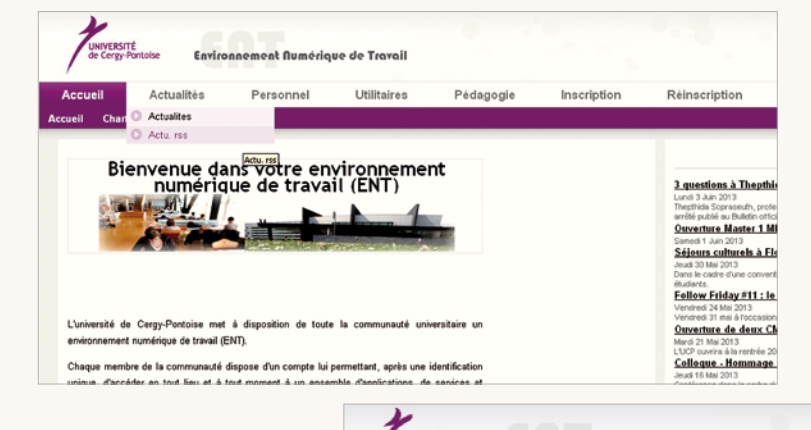

**BIRGREY** 

de Cergy-Pontoise

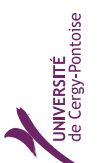

Guide des Usages du Numérique Etudiants 2013/14

**PL/8100** 

**Modification de votre mot de passe**

• Votre mot de passe est unique pour accéder à l'ensemble de vos services numériques. Pour plus de sécurité, pensez à le modifier, en utilisant le menu **Personnel / Modifier mon mot de passe.**

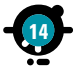

**Actualité** Personnel **Utilitaires** Pédagogie **Charte Fro:Fhuliant Dossier Etudiant** Emploi du temps Modifier mon mot de passe Bienvenue dans votre environment numérique de travail (L...

Environnement Numérique de Travail

**14 PASSE. PASSE. PASSE PASSE PASSE PASSE PASSE PASSE PASSE PASSE PASSE PASSE PASSE PASSE PASSE PASSE PASSE PASSE PASSE PASSE PASSE PASSE** 

#### **Votre dossier étudiant**

• Sous le menu **Personnel / Dossier Étudiant**, accédez aux informations relatives à votre état-civil et vos adresses. Vous pouvez modifier directement en ligne vos coordonnées de l'année en cours (adresse postale, numéro de téléphone ou adresse électronique personnelle). Vous pouvez suivre votre scolarité depuis votre première inscription à l'université de Cergy-Pontoise ou encore imprimer un certificat de scolarité : cliquez sur l'icône d'export **Téléchargez le certificat de scolarité** pour en conserver une copie au format PDF.

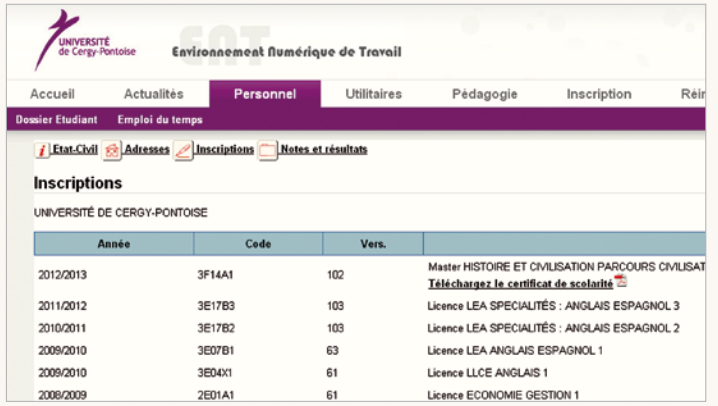

v

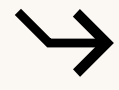

• Vous pouvez également consulter vos notes et résultats et en conserver une copie au format PDF.

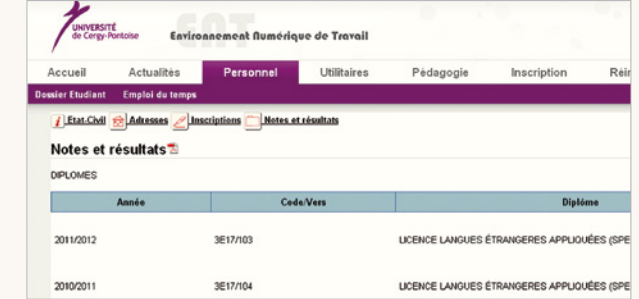

#### **Votre emploi du temps**

• Si vous le souhaitez, vous pouvez télécharger votre emploi du temps en version compatible avec Outlook, iphone, Sunbird ou Google agenda. En bas de votre emploi du temps, cliquez sur un des liens proposés.

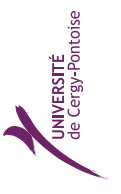

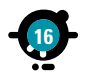

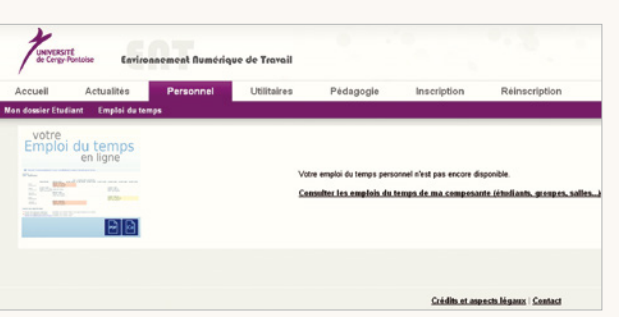

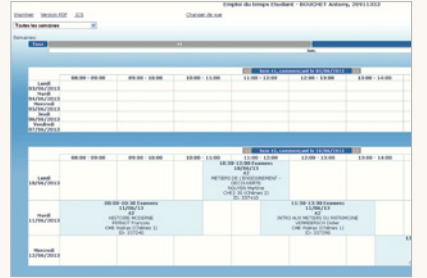

#### **Votre inscription pédagogique**

• Vous pouvez procéder à votre inscription pédagogique en ligne. Dans le menu Inscription, cliquez sur IP Web.

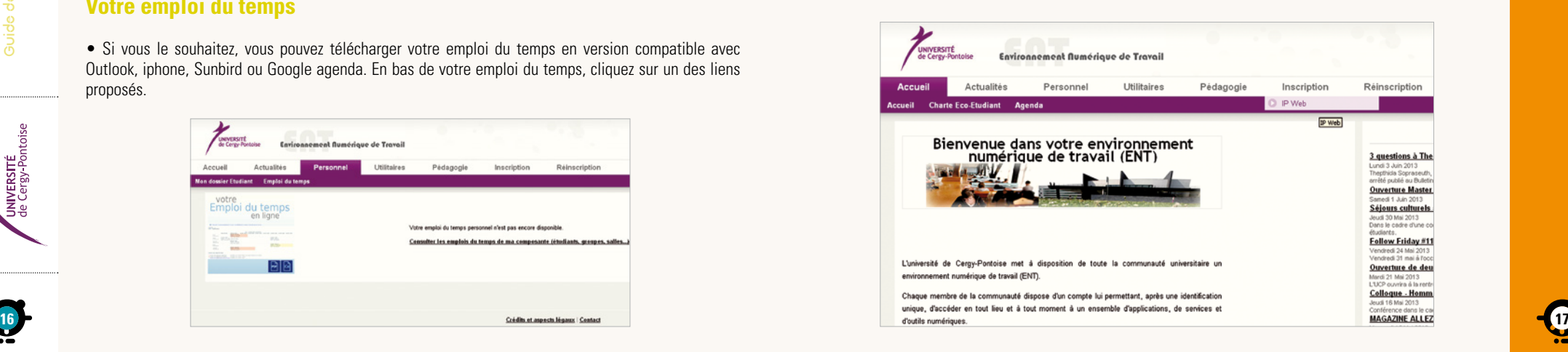

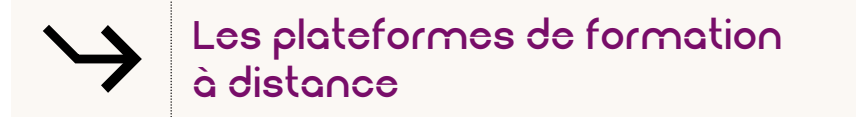

• Les plateformes de formation à distance permettent aux enseignants de diffuser des activités pédagogiques pour les étudiants. Il existe trois profils correspondant à trois types d'utilisateurs distincts : l'étudiant, l'enseignant et le tuteur.

• Dans le cadre de votre formation à l'université et selon les groupes auxquels vous êtes inscrit(e), vous pouvez consulter les activités pédagogiques diffusées par vos enseignants, qui sont les seuls à pouvoir les alimenter.

• Le tuteur vous accompagne quant à lui dans la résolution des problèmes que vous pourriez rencontrer. Plaçant le numérique au service de la pédagogie universitaire, plusieurs plateformes coexistent à l'université de Cergy-Pontoise afin de mieux répondre aux besoins et attentes des enseignants et des étudiants.

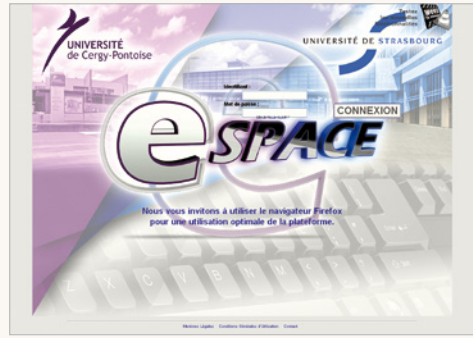

#### **La plateforme E-Space**

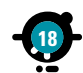

**UNIVERSITÉ**<br>de Cergy-Pontoise

• Mise en œuvre à l'université de Cergy-Pontoise dès le mois de janvier 2012 en collaboration avec l'université de Strasbourg, la plateforme E-Space est utilisée pour l'enseignement à distance et le C2I® 2 Enseignant. Elle est accessible à l'adresse suivante : **http://espace.u-cergy.fr**.

#### **La plateforme Moodle**

• Utilisée notamment pour les formations au C2i® de niveau 1, la plateforme Moodle est accessible en vous connectant à votre ENT **http://ent.u-cergy.fr**, sous le menu **Pédagogie / Mes cours Moodle**. Certaines ressources pédagogiques y sont librement consultables par tous, d'autres sont réservées aux étudiants des formations concernées selon les directives de vos enseignants.

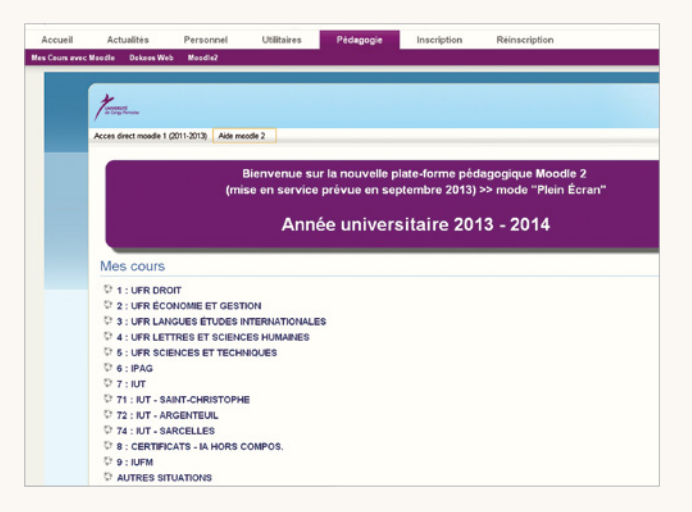

#### **La plateforme Dokeos**

18 **19 19 199 199 199 199 199 199 199 199 199 199 199 199 199 199 199 199 199 199 199 199 199 199 199 199 199 199 199 199 199 199 199 199 199 199 199** • Accueillant dans un premier temps les ressources pédagogiques de parcours technologiques et professionnels, la plateforme Dokeos est destinée à se généraliser à un plus large public. Elle est

#### **Annuaire**

• Vous recherchez les coordonnées professionnelles d'un enseignant, d'un membre du personnel des services administratifs ou techniques de l'université ? Sous réserve que ces informations soient accessibles au public, l'annuaire vous permet de retrouver l'adresse électronique, le numéro de téléphone et la composante (institut, UFR, service ou direction) d'une personne en effectuant votre recherche sur le prénom, le nom ou la composante.

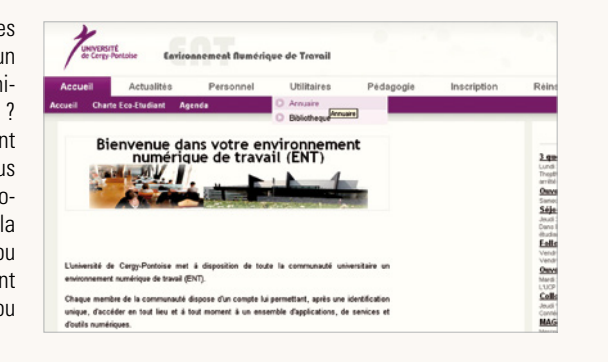

#### **Bibliothèque numérique**

• Intégré à l'éventail des services de votre environnement numérique de travail, la bibliothèque universitaire vous propose de consulter le catalogue des ouvrages numériques : accédez à plus de 16 000 ouvrages électroniques (thèses, livres audio, e books, revues numériques ou bases de données) depuis le menu Bibliothèque.

#### **Planification de réunions**

**20 21** permettant de choisir une date à sa convenance parmi celles que vous proposez. • **Foodle** est un service que vous trouverez sous le menu **Utilitaires / Planification de réunions**. Conviez une ou plusieurs personnes à une réunion que vous organisez, en tenant compte de leurs disponibilités : chaque participant reçoit un message électronique avec le lien vers la page de l'ENT lui

#### **Le C2i® niveau 1**

• Le C2i® (Certificat Informatique et Internet) niveau 1 a pour but de certifier le bon usage des TIC (Technologies de l'Information et de la Communication) pour le « métier de l'étudiant » à l'université et pour une meilleure insertion professionnelle, dans le prolongement des B2I® de l'enseignement primaire et secondaire. Depuis la rentrée universitaire 2010 (passage au LMD2), la préparation au C2i® est intégrée dans de nombreux parcours de licence (niveau L). La certification est proposée à tous les étudiants.

Les objectifs du C2i® niveau 1 :

- $\overline{\phantom{a}}$  Une utilisation optimale d'un ordinateur personnel
- La Une bonne compétence dans les activités avancées de la bureautique
- $\overline{\phantom{a}}$  Une utilisation efficace des services Internet
- $\overline{\phantom{a}}$  Une mise en pratique du travail collaboratif à distance
- Une sensibilisation au droit et à la déontologie des domaines concernés

• Vous retrouverez les informations complètes sur le C2i®, les modalités d'inscription et de formation, des cours et exercices sur le site **http://c2i.u-cergy.fr**. Pour vous entraîner de manière anonyme à l'épreuve théorique, l'université vous propose la plateforme de positionnement à l'adresse **https://c2i1.ucergy.fr**, rubrique **Positionnement / Positionnement anonyme.**

#### **Les C2i® niveau 2**

• Les C2i® niveau 2 prolongent le C2i niveau 1. Destinés aux étudiants de master de certaines formations, ils certifient l'usage professionnel des outils numériques spécifiques à une discipline ou à un métier. L'université de Cergy-Pontoise vous propose deux certifications de niveau 2 :

- a C2i®-2 Enseignant : **http://c2i2e.u-cergy.fr**
- a C2i®-2 Métiers du droit

Retrouvez les informations complètes sur ces certifications et les conditions d'inscription : **http://www.u-cergy.fr/fr/formations/certifications.html**.

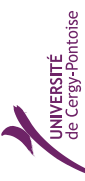

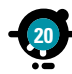

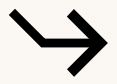

#### **La charte informatique de l'université**

• Elle définit les règles de bonne utilisation des moyens informatiques qui vous sont offerts par l'université : lisez-la attentivement ! Vous la trouverez sur le site internet **http://www.u-cergy.fr** dans l'onglet **Université**, rubrique **Vie des Instances / Statuts**, règlements et chartes.

#### **Règles de bonne conduite**

- a Votre identifiant (login) est strictement personnel et votre mot de passe doit rester confidentiel : vous ne devez les communiquer à personne.
- a Pour éviter l'utilisation à votre insu de vos identifiants numériques par un tiers, fermez bien votre session en quittant votre poste de travail.
- Il est interdit de boire ou de manger dans les salles informatiques et les bibliothèques.
- a Il est interdit de débrancher les matériels installés.

#### **Règles impératives**

- La loi s'applique aussi au sein de l'université :
	- a Ne tentez pas d'usurper le compte d'une autre personne ou d'accéder sans autorisation à d'autres machines ou réseaux.
	- a Respectez les droits d'auteurs : ne téléchargez aucun fichier illégalement.
	- a **N'oubliez pas d'activer votre adresse de messagerie pour obtenir votre mot de passe personnel et bénéficier des ressources numériques offertes par votre université.**

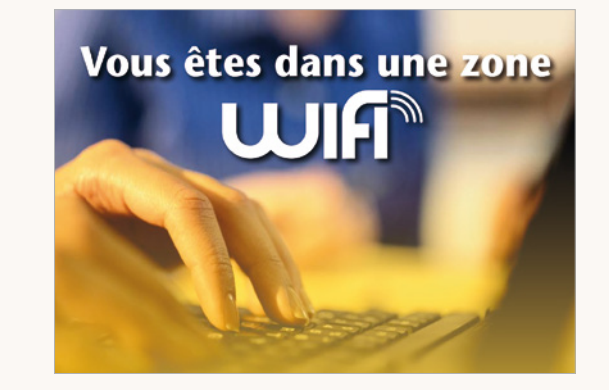

#### **Connexion au réseau sans fil**

- a Assurez-vous d'avoir préalablement activé votre compte de messagerie, condition nécessaire à l'utilisation des ressources informatiques offertes par l'université. Assurez-vous également que la configuration de votre ordinateur permet d'accepter automatiquement les paramétrages réseau (DHCP).
- a Le nom du canal est **u-cergy-wifi** ; sélectionnez-le dans la liste des réseaux sans fil disponibles. La connexion à ce réseau est automatique.
- Lancez ensuite votre navigateur internet habituel (Internet Explorer, Google Chrome, Firefox, Safari…) : vous êtes dans un premier temps redirigé vers un portail d'authentification. Saisissez votre nom d'utilisateur (login) et votre mot de passe ; n'oubliez pas de cocher la case « J'accepte les termes de la charte informatique » avant de cliquer sur le bouton **Connexion**.
- a Votre page d'accueil habituelle s'affiche alors normalement et vous pouvez maintenant naviguer sur internet.

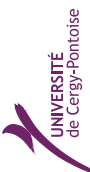

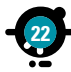

**/ERSITÉ**<br>ergy-Pontoise

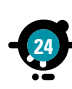

• L'université de Cergy-Pontoise dispose d'un parc pédagogique de plus de 2 000 ordinateurs répartis sur l'ensemble des sites de formation, UFR et bibliothèques, et fonctionnant sous MacOS, Windows et/ou Linux. Les salles informatiques de votre site sont équipées d'un très large éventail de logiciels couvrant les domaines d'enseignement de votre formation (langues, sciences, arts visuels…), mais aussi des outils bureautiques essentiels (navigateur internet, traitement de texte, tableur, logiciel de présentation…). Utilisez votre compte personnel pour ouvrir une session de travail sur ces ordinateurs. Si elles ne sont pas déjà réservées pour les cours, certaines salles informatiques sont en libre-service pendant les heures d'ouverture du site, d'autres sont accessibles à l'aide d'un badge ou sur réservation : renseignez-vous auprès de votre secrétariat pédagogique pour en connaître les modalités d'accès et leur équipement logiciel.

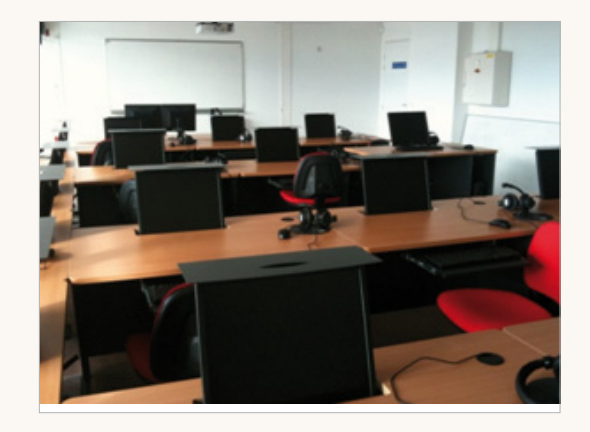

#### **Collections**

• Répartie sur 10 sites, la bibliothèque universitaire de Cergy-Pontoise propose un fonds de 400 000 ouvrages et 1 500 titres de périodiques sur papier. Elle est abonnée à 13 500 revues électroniques, à de nombreuses bases de données, et à plus de 1600 livres électroniques. Les thèses de l'université de Cergy-Pontoise sont accessibles en ligne, dans le respect des droits des auteurs.

#### **Le portail de la bibliothèque http://biblioweb.u-cergy.fr**

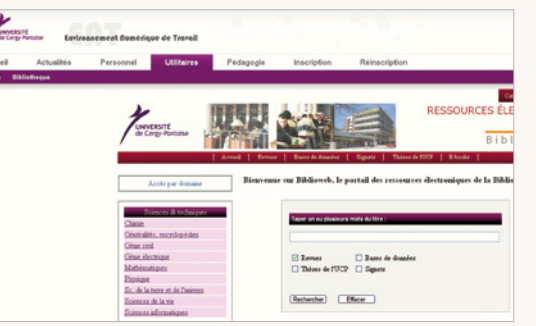

• Le site **http://biblioweb.u-cergy.fr** vous donne accès à l'ensemble des ressources électroniques de la bibliothèque. Par le portail, en accès direct depuis la page d'accueil du site internet de l'université, vous pouvez consulter le catalogue de la bibliothèque et accéder au portail des livres numériques Numilog.

#### **Le catalogue**

• Consultez le catalogue en ligne des ouvrages disponibles à la bibliothèque universitaire sur **http:// catbu.u-cergy.fr.** En vous identifiant avec votre compte personnel, vous pouvez suivre vos prêts en cours ou réserver un document.

#### **Les livres numériques**

**24 25 http://www.numilog.com/bibliotheque/u-cergy** • Consultez les 1 700 livres numériques de la bibliothèque sur place ou à distance en vous identifiant :

 $\mathbf{r}$ 

**ED** 

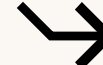

#### **Les autres services de recherche documentaire**

#### **4** http://www.sudoc.abes.fr

Le système universitaire de documentation permet d'effectuer des recherches bibliographiques sur les collections de bibliothèques universitaires françaises et autres établissements d'enseignement supérieur, pour tous les types de document (ouvrages, périodiques, thèses).

#### a **http://www.valdoise.fr/7553-revodoc-et-vos-bibliotheques**

Le catalogue du réseau des bibliothèques du Val-d'Oise, RéVOdoc, recense les ouvrages accessibles dans les bibliothèques à proximité de Cergy-Pontoise.

#### a **http://www.ruedesfacs.fr**

#### **8000080008**

Rue des Facs est un service de questions-réponses à distance. Il vous permet d'interroger un bibliothécaire en ligne, soit en temps réel par chat, soit par mail. Vous en trouverez une description complète à la page 32 de ce guide.

#### **Le prêt entre bibliothèques**

• L'ouvrage ou la thèse que vous recherchez est disponible dans une autre bibliothèque que celle de votre université ? Vous pouvez en demander le prêt à l'accueil de la bibliothèque de votre site.

#### **Postes de travail**

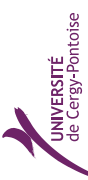

Guide des Usages du Numérique Etudiants 2013/14

**PL/8102** 

• En plus des postes de recherche rapide, vous disposez sur chaque site de la bibliothèque universitaire de postes de travail pour vos recherches approfondies ou vos travaux personnels.

#### **Photocopies et impressions**

• Sur chaque site se trouvent des photocopieurs et imprimantes en libre accès. Pour accéder à ce service payant vous pouvez utiliser votre carte d'étudiant, rechargeable sur certains sites.

#### 26 **26 27 Attention ! L'achat et l'utilisation de crédits pour le paiement des photocopies sont des tiques dédiées à leur apprentissage : renseignez-vous auprès de votre secrétariat pédagogique. fonctions indépendantes du porte-monnaie Moneo.**

#### **Le Centre de Ressources Linguistiques (CRL)**

• Le CRL est un espace de travail multimédia pour l'apprentissage et le perfectionnement en langues en autoformation guidée. Situé au 3<sup>e</sup> étage de la bibliothèque des Cerclades à Cergy, il est accessible sur réservation aux étudiants de l'université de Cergy-Pontoise.

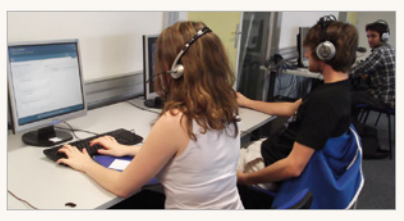

#### **Équipement**

• Le CRL dispose de 20 ordinateurs équipés de nombreux logiciels de langues qui vous permettront de travailler sur place les 4 compétences (compréhension orale / écrite, expression orale / écrite), la grammaire, le vocabulaire, etc. Vous pourrez également vous y entraîner pour les épreuves du TOEFL et du TOEIC et procéder à une auto-évaluation de vos compétences linguistiques grâce à plusieurs tests de positionnement.

• Ces logiciels couvrent les langues suivantes : allemand, anglais, arabe, chinois, espagnol, FLE (français langue étrangère), grec, italien, japonais, polonais, portugais, roumain, russe, turc.

#### **Accompagnement**

• Des tuteurs sont à votre disposition pour vous conseiller. Ils vous aideront à organiser votre travail et à choisir les logiciels adaptés à vos besoins.

Retrouvez toutes ces informations, le plan d'accès et les modalités de réservation dans l'espace langues du site de l'université :

**http://www.u-cergy.fr/fr/espace-langues.html**

#### **Salles informatiques dédiées**

• Les sites de formation sur lesquels sont dispensés des cours de langues disposent de salles informatiques dédiées à leur apprentissage : renseignez-vous auprès de votre secrétariat pédagogique.

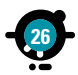

#### Les sites web de l'université

## Droit des usagers et identité numérique

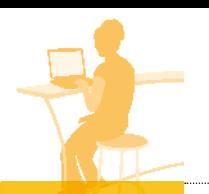

#### **Les sites institutionnels**

Université de Cergy-Pontoise : **http://www.u-cergy.fr** Fondation partenariale de l'université de Cergy-Pontoise : **http://fondation.u-cergy.fr** IUFM de l'université de Cergy-Pontoise : **http://www.versailles.iufm.fr** IUT de Cergy-Pontoise : **http://www.iut.u-cergy.fr** Institut des Études Doctorales : **http://www.collegedoctoral.u-cergy.fr** L'université ouverte : **http://universiteouverte.u-cergy.fr** Le blog de la présidence : **http://blogdelapresidence.u-cergy.fr**

#### **Les catalogues documentaires**

Catalogue des ressources électroniques : **http://biblioweb.u-cergy.fr** Catalogue de la bibliothèque universitaire : **http://catbu.u-cergy.fr**

#### **Vos services personnalisés**

Votre Environnement Numérique de Travail : **http://ent.u-cergy.fr** Votre messagerie à l'université : **http://webmail.u-cergy.fr**

#### **Vos ressources pédagogiques**

Plateforme pédagogique – Moodle : **http://moodle.u-cergy.fr** (ou depuis votre ENT) Plateforme pédagogique – Dokeos : **http://dokeos.u-cergy.fr** (ou depuis votre ENT) Le C2i à l'université de Cergy-Pontoise : **http://c2i.u-cergy.fr** S'entraîner au C2i niveau 1 (QCM) : **https://c2i1.u-cergy.fr**

**À noter :** Certains liens, rubriques ou pages sur l'ENT sont susceptibles d'être modifiés en cours d'année et leur aspect peut différer de leurs illustrations dans ce guide.

#### Vos identifiants numériques

L'Université vous fournit, avec votre carte d'étudiant, un identifiant pour l'ouverture de votre compte de messagerie.

Attention, votre identifiant est personnel, confiden tiel et incessible. Il vous accorde des droits person nalisés et vous ouvre l'accès aux ordinateurs et services en ligne de l'Université.

#### Les règles de bon usage

L'utilisation des supports informatiques et la communication en ligne impliquent le respect des règles suivantes :

- $\rightarrow$  veiller à la confidentialité des codes qui vous ont été confiés à titre personnel ;
- ne pas usurper une autre identité ni même masquer sa propre identité. Ne prêter ni son identifiant ni son mot de passe :
- se déconnecter lorsque l'on quitte son poste de travail afin de protéger ses données personnelles ;
- ranger avec précaution le matériel informatique ou les supports papiers contenant des données confidentielles ;
- sécuriser son matériel en installant un logiciel antivirus / pare-feu ;
- $\rightarrow$  s'assurer que les informations confidentielles ne puissent pas être accessibles par un tiers ;
- ne pas introduire volontairement de code malicieux dans les ressources informatiques de l'Université et ne pas insérer d'outils permettant de s'introduire illégalement dans les ressources informatiques de l'Université ;
- ne pas installer de matériel ou de logiciels sur le réseau de l'Université sans y avoir été invité ;
- préférer une connexion sécurisée (https) pour votre messagerie ;

ne pas utiliser les ressources informatiques de l'Université pour diffuser des informations à caractère publicitaire ou commercial ; ne pas diffuser des documents dont on ne possède pas les droits de diffusion.

1990 modifiée) :

l'Université ;

iuide des Usages du Numérique Etudiants 2013/14 veiller à ce que le contenu de vos communications ne transgresse pas la loi en vigueur en matière de respect de la vie privée et aux lois (françaises et internationales) relatives à la diffusion d'opinion (Loi 90-615 du 13 juillet **→** ne pas porter atteinte, par la nature de ses communications, à l'image et aux intérêts de

Guide des Usages du Numérique Etudiants 2013/14

**29**

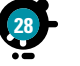

**JNIVERSITÉ**<br>de Cergy-Pontoise

Guide des Usages du Numérique Etudiants 2013/14

**PL/SL03** 

#### Droit des usagers et identité numérique

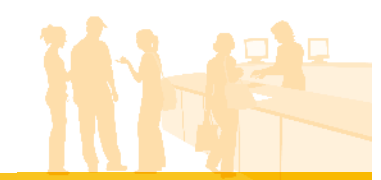

#### L'identité numérique

Chaque utilisateur d'Internet possède et doit gérer une « identité numérique ». Celle-ci est constituée des informations que vous avez rentrées dans vos profils, de vos contributions (par exemple dans les blogs) et des traces que vous laissez sur les sites web visités [wikipedia]. En quoi l'Université peut vous aider à gérer cette identité numérique ?

La pratique des outils de travail collaboratif au sein de l'université génère des habitudes de travail en réseau à distance (diffusion des informations, e-learning, communautés de pratique, communautés métier).

Vous êtes incités à décrire vos pratiques et à valoriser vos compétences et votre projet professionnel. Eventuellement vous construisez une page publique institutionnelle sur un site de l'université et participez au réseau des anciens. Concrètement, vous devenez acteur et stratège de votre identité numérique, notamment professionnelle. Vous participez à des groupes privés/publics, à des réseaux sociaux (par exemple Viadeo, LinkedIn, Facebook, Twitter), à des sites web, parfois à des réseaux internes. A travers toutes ces actions, vous communiquez sciemment des informations que vous choisissez et qui contribuent à la visibilité et la lisibilité de vos compétences.

#### La propriété intellectuelle

L'utilisateur de logiciels ou de ressources numériques se doit de connaître et de respecter les principes de la loi 92-597 du 1er juillet 1992 :

- $\rightarrow$  respecter les licences des logiciels utilisés :
- → ne pas copier ou récupérer de façon illégale des œuvres numériques dont les licences ne l'autorisent pas ;
- veiller à respecter les règles contre le plagiat lors de la rédaction de documents (mémoire, exposé, etc.).

#### Les devoirs de l'Université

Avant toute utilisation de données nominatives, l'Université doit effectuer une déclaration auprès de la Commission Nationale de l'Informatique et des Libertés (CNIL). Celle-ci a pour mission de protéger la vie privée et les libertés individuelles ou publiques.

Si l'usager respecte les chartes des usages numériques, l'Université doit s'engager à ne pas mener d'investigation contre lui.

L'Université doit tester les mots de passe choisis par chacun et informer ses usagers lors d'une défaillance de sécurité.

Les responsables des systèmes d'information sont tenus à une stricte obligation de confidentialité.

#### Le droit d'auteur

Le droit d'auteur est défini en droit français de telle sorte qu'une « œuvre » accorde à son auteur un droit de propriété « du seul fait de sa création » (Code de la propriété intellectuelle, articles L111-1 et L111-2). Soyez donc vigilants et respectez la propriété des documents.

#### Le droit de citation et d'exception pédagogique

Le droit de courte citation est une exception à l'utilisation des œuvres placées sous droit d'auteur (article L122-5). Il est possible de citer une œuvre, à condition d'indiquer l'auteur et la source, et que la citation illustre un propos. La citation à usage pédagogique est une particu-

#### **Exemples de licences communément rencontrées :**

**30 31** Droit de copier, Droit de Droit d'étudi Commerciale (propriétaire) 4 Windows Microsoft Office Freeware (graticiel)  $\mathbf v$ (parfois, sous conditions, souvent avec restrictions)  $\mathbf{v}$ (parfois, sous conditions) Avast **Shareware** (partagiciel)  $\mathbf{v}$ généralement sous conditions et restrictions) 4 (parfois) Winzip Incredimail Paint shop pro Logiciel libre et open source  $\checkmark$  and  $\checkmark$  and OpenOffice.org Firefox

larité (article L122-5-3) qui s'applique uniquement à des fins d'illustrations pédagogiques. Reportez-vous à l'article pour en connaître les **limites** 

#### Les licences logicielles

Pour connaître les autorisations et interdits liés à l'usage d'un logiciel, il faut s'en référer à sa licence. C'est le document dans lequel sont énumérés les droits accordés à l'utilisateur :

- → le droit d'exécuter le programme ;
- $\rightarrow$  le droit de copier et distribuer le programme ;
- $\rightarrow$  le droit de modifier le programme ;
- le droit d'étudier le fonctionnement du  $programme$   $\blacksquare$

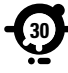

# $\Box$ Le certificat Informatique et Internet

#### Un certificat national

Le C2i niveau 1 atteste de vos compétences en bureautique et en recherche d'informations, de votre aptitude à communiquer, à informer et à travailler de manière collaborative. Il atteste aussi de votre connaissance des droits et devoirs dans la pratique d'Internet. Il se prépare au cours des premières années de formation : licence, DUT, DEUST….

Le C2i1 s'appuie sur un référentiel national établi par le Ministère. La certification comprend une épreuve théorique sous forme de QCM et s'appuie sur un dossier numérique de compétences composé de travaux réalisés dans divers cadres (formation transversale, disciplinaire ou spécifique C2i). Pour plus d'informations :

**http://c2i.education.fr**. Toutes les universités de l'UNPIdF proposent une formation à la certification C2i1, pour certaines de manière obligatoire.

#### Un certificat indispensable dans le monde d'aujourd'hui

- Le C2i permet à l'étudiant :
- **→ de faciliter ses études en lui apportant des** techniques adaptées ;
- d'utiliser couramment l'environnement numérique de l'université ;
- **→ de surfer en toute sécurité sur le web, de** profiter des services en ligne en toute connaissance de cause.

Le C2i1 est un facteur de réussite dans les études, aux examens et aux concours.

Le C2i1 est un outil d'intégration professionnelle, maintenant important dans un CV. Il remplace les notions peu précises que l'on trouvait auparavant dans la rubrique informatique. Il devient un critère d'embauche apprécié des établissements publics ou privés.

#### Les niveaux 2 du C2i

Si le C2i niveau 1 a une vocation généraliste, les C2i niveau 2 sont liés à des domaines disciplinaires et se préparent en master. Ils sont ainsi directement reliés à l'entrée professionnelle.

Les différents niveaux 2 que l'on peut actuellement préparer dans les universités : C2i2e enseignant, C2i2md métiers du droit, C2i2ms métiers de la santé, C2imi métiers de l'ingénieur, C2i2mead métiers de l'environnement et de l'aménagement durables

Les CROUS de Paris, Créteil et Versailles sont partenaires de l'Université Numérique Paris Îlede-France. Ils développent à ce titre différents services numériques aux côtés des universités afin de mieux vous informer et vous simplifier la

Les Crous d'Île-de-France

partenaires de l'Université Numérique

#### Connaissez-vous le CROUS ?

Le Centre Régional des Œuvres Universitaires et Scolaires est implanté dans chaque académie. Au service des étudiants, son rôle consiste à améliorer leurs conditions de vie et de travail à travers ses 7 missions permanentes :

- $\rightarrow$  Les bourses
- **→ Les aides financières et sociales**
- Le logement étudiant
- $\rightarrow$  La restauration universitaire
- $\rightarrow$  l'action culturelle
- $\rightarrow$  Les annonces de jobs
- L'accueil international

#### Les CROUS d'Île-de-France en chiffres

**570 000** étudiants sur les 3 académies Près de **100 000** boursiers gérés **10 millions** de repas servis par an Plus de **80** résidences universitaires **1900** agents au service de votre réussite

Retrouvez les 3 CROUS d'Île-de-France sur :

**www.crous-paris.fr www.crous-versailles.fr www.crous-creteil.fr** <sup>n</sup>

CROUS

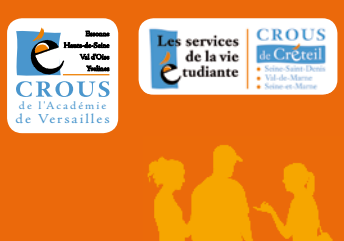

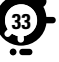

# Glossaire

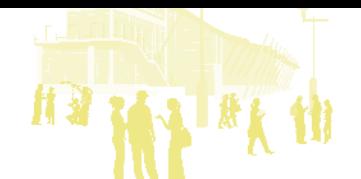

**Annuaire** (LDAP) → Référentiel unique centralisant les informations des personnes, des structures et des ressources. Pour pouvoir utiliser un service de l'université, il faut être dans l'annuaire LDAP.

**Antiplagiat**  $\rightarrow$  Logiciel permettant de détecter une similitude avec des textes publiés en ligne

**Antivirus** Logiciel servant à détecter, identifier et éliminer les virus informatiques. Il est nécessaire de le mettre à jour régulièrement.

**Blog → Carnet de bord en ligne dans lequel sont pu**bliés par le propriétaire des notes ou billets d'humeur pouvant être commentés par les lecteurs. Les articles y sont habituellement rangés par ordre chronologique inverse.

**Bureau virtuel**  $\rightarrow$  Outil informatique accessible via Internet offrant l'accès aux documents et données personnelles de partout sur le réseau. Il permet le partage de documents, d'agenda et aide au travail collaboratif à distance. Un ENT avant la lettre.

C<sub>2</sub>i (Certificat Informatique et Internet) → Ce certificat atteste de compétences dans la maîtrise des outils informatiques et réseaux. Il est préparé et validé par les établissements d'enseignement supérieur. Il a pour but de développer, de renforcer et de valider la maîtrise des technologies de l'information et de la communication.

**Canal** → Définit la liaison entre un outil et l'ENT. Par exemple, un canal d'annonces permet, en cliquant sur une icône ou un lien, d'activer la pré-

#### sentation des annonces sur un thème.

**Certificat** (numérique)  $\rightarrow$  Pièce d'identité numérique qui permet d'identifier une entité. Les certificats sont le plus souvent utilisés pour sécuriser les échanges sur Internet. Ils sont délivrés par des autorités reconnues sur lesquelles repose la confiance.

**Chat**  $\rightarrow$  Outil de communication instantanée par écrit. Les Québécois disent clavardage.

Compte<sup> $\rightarrow$ </sup> Ensemble des éléments d'identification (nom d'utilisateur, mot de passe) qui permettent à une personne d'accéder à ses informations ou ses outils sur un ordinateur ou un ENT.

**ENT** (Environnement Numérique de Travail) Ensemble de pages Web permettant un accès personnalisé à des outils (courrier électronique, informations, documents de cours…).

**Espace de stockage** → Espace personnel de données hébergé à l'université. Il bénéficie généralement de procédures automatiques de sauvegarde et de sécurité. Ces données sont accessibles de partout dès que l'on est connecté.

**FOAD** (Formation Ouverte et A Distance)  $\rightarrow$  Intégrant la formation ouverte (liberté d'accès aux ressources pédagogiques mises à disposition de l'apprenant) et la formation à distance (ensemble des dispositifs techniques et des modèles d'organisation qui forment des individus distants de l'organisme de formation), elle repose largement sur l'utilisation des TIC.

**Forum** (de discussion)  $\rightarrow$  Lieu virtuel, où s'échangent plus ou moins librement (car il peut être contrôlé par un modérateur) des messages sur un thème choisi. Ces messages se répondent quelquefois les uns les autres et l'on parle alors de fil de discussion.

**FAQ** (Foire Aux Questions)  $\rightarrow$  Ensemble de questions et réponses les plus fréquentes sur un sujet donné.

**Identifiant** (login / nom d'utilisateur)  $\rightarrow$  Chaîne de caractères qui identifie un utilisateur de façon unique pour accéder à l'ENT de l'université.

**Liste de diffusion → Liste d'adresses électroniques** identifiée par une adresse unique. Permet un envoi groupé à un ensemble de destinataires.

**Plate-forme de cours** (d'enseignement/de formation)  $\rightarrow$  Environnement logiciel permettant de créer des conditions d'études et d'échanges entre les enseignants et les étudiants.

**Podcast**  $\rightarrow$  Fichiers vidéo et/ou audio directement accessibles sur Internet, enregistrables sur un lecteur pour une utilisation nomade. L'usage de cette technologie se nomme aussi baladodiffusion.

**Portail**  $\rightarrow$  Site Web permettant l'accès à un grand nombre de services et de ressources. Il s'agit d'une porte d'entrée unique généralement couplée à un mécanisme d'authentification unique.

**Portail captif**  $\rightarrow$  Dispositif basé sur des technologies Web, redirigeant automatiquement un utilisateur vers une page d'authentification au moment de la connexion à un réseau WiFi. Souvent utilisé dans les universités et les lieux publics.

**Redirection**  $\rightarrow$  Action de rediriger l'internaute vers une autre page Web que celle qu'il a initialement demandée.

**RENATER** (Réseau National de télécommunications pour la Technologie, l'Enseignement et la Recherche)  $\rightarrow$  Architecture connectant plus de 1000 établissements français à très haut débit (10Gb/s). Elle offre de plus une connectivité internationale aux autres réseaux du même type et un accès à Internet.

**RSS** (Really Simple Syndication)  $\rightarrow$  Définit un format de messages pouvant être lus avec de nombreux outils, appelés lecteurs de flux. Permet de recevoir des nouvelles automatiquement sans devoir se connecter sur un site Web. Le format RSS est employé, entre autres, pour recevoir de la musique ou de la voix en podcast.

**Streaming** (diffusion en flux)  $\rightarrow$  Procédé permettant de diffuser un contenu le plus souvent audiovisuel provenant d'Internet avant son téléchargement complet. Le streaming permet de se déplacer d'avant en arrière dans un film, tout comme avec un magnétoscope, sans devoir attendre la fin du chargement.

**TIC** / **TICe**  $\rightarrow$  Technologies de l'Information et de la Communication / Technologies de l'Information et de la Communication pour l'Éducation.

**Visioconférence**  $\rightarrow$  Ensemble des techniques de diffusion audiovisuelle permettant à plusieurs interlocuteurs distants de converser en temps réel.

**Webmail** → Interface Web rendant possible l'envoi, la consultation et le classement du courrier électronique depuis un navigateur Web après connexion.

**WiFi** → Connexion sans fil d'un ordinateur à un réseau informatique.

**Wiki**  $\rightarrow$  Technologie de construction de site Web permettant une contribution collective, libre et égalitaire.

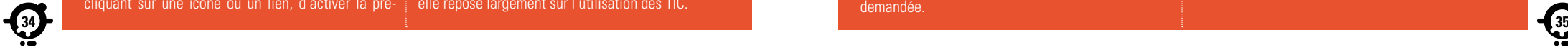

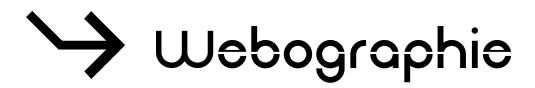

- $\rightarrow$  Sites institutionnels UNPIdF : www.unpidf.fr Portail étudiant : www.etudiant.gouv.fr CNIL : www.cnil.fr
- $\rightarrow$  Sites partenaires

Etudiant de Paris : www.etudiantdeparis.fr CROUS de Paris : www.crous-paris.fr CROUS de Versailles : www.crous-versailles.fr CROUS de Créteil : www.crous-creteil.fr Boutique UNPIdF : boutique.unpidf.fr

- S C2I (CERTIFICAT INFORMATIQUE ET INTERNET) Site C2i du Ministère : c2i.education.fr
- $\rightarrow$  Rue des Facs Service de requêtes documentaires en ligne de l'UNPIdF : www.ruedesfacs.fr

#### $\rightarrow$  Logiciels libres Framasoft : www.framasoft.net

S CANAL-U : LA VIDÉOTHÈQUE NUMÉRIQUE de l'enseignement supérieur : www.canalu.fr Cours en ligne, conférences, documentaires, vous trouverez plus de 5000 vidéos sur Canal-U ! Accessible gratuitement, via le biais du « streaming », cette vidéothèque vous propose des ressources audiovisuelles pouvant être utilisées librement. Vous pouvez également créer un cartable afin de conserver et partager les vidéos de votre choix.

- UNT : (Universités Numériques Thématiques) Les Universités numériques thématiques (UNT) ont pour mission de favoriser la valorisation, la production et la diffusion de ressources pédagogiques numériques produites par les établissements d'enseignement supérieur.
- Cette opération a pour objectif de favoriser la réussite des étudiants en mettant à leur disposition de nombreuses ressources pédagogiques créées par leurs enseignants; et de donner à ces ressources une large visibilité, nationale et internationale.
- Portail des UNT : www.universites-numeriques.fr AUNEGE (économie et gestion) : www.aunege.org
- UNF3S (santé et sport) : www.unf3s.org
- UNISCIEL (sciences fondamentales) : www.unisciel.fr UNIT (sciences de l'ingénieur et de la technologie) : www.unit.eu
- UNJF (sciences juridiques et politiques) : www.unjf.fr UOH (sciences humaines et sociales, langues et arts) : www.uoh.fr
- UVED (environnement et développement durables) : www.uved.fr

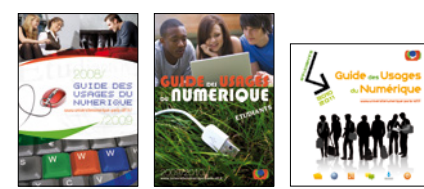

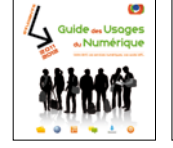

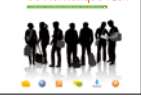

.<br>Suide des Usages

**GUN** 2008/2009 **GUN 2**009/2010

**GUN** 2010/2011 **GUN** 2011/2012 **GUN** 2012/2013

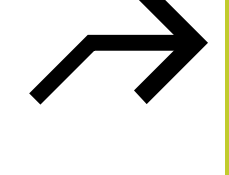

Guide des Usages du Numérique • 6<sup>e</sup> édition - septembre 2013 • Edité pour les universités de l'Université Numérique Paris Ile-de-France (UNPIdF) par l'Université Paris 1 Panthéon – Sorbonne, 12 place du Panthéon, 75231 Paris Cedex 05 • Directeur de la publication : Philippe Boutry • Rédacteur en chef : John Augeri • Comité de Rédaction : Les services TICe, communication et SCD des établissements de l'UNPIdF • Conception graphique : Adeline Clère, adeline@clere.me • ISSN 1968-6390

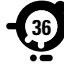

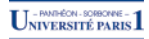

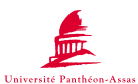

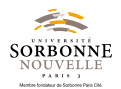

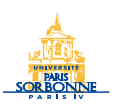

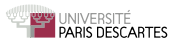

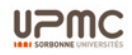

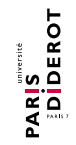

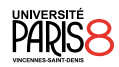

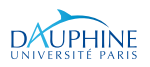

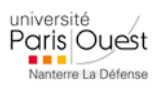

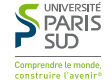

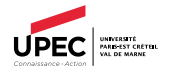

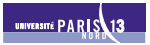

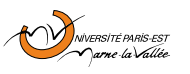

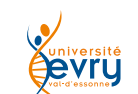

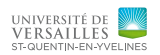

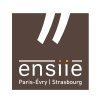

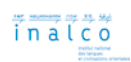

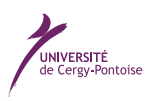

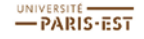

#### le cnam

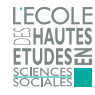

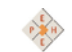

**École Pratique** les Hautes Études

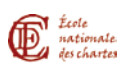

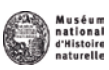

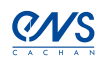

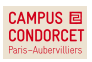

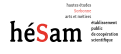

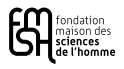

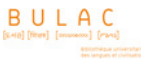

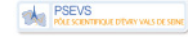

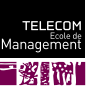

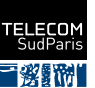

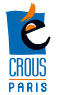

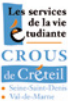

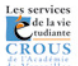

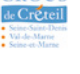

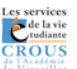

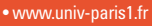

- www.u-paris2.fr
- www.univ-paris3.fr
- www.paris-sorbonne.fr
- www.parisdescartes.fr
- www.upmc.fr
- www.univ-paris-diderot.fr
- www.univ-paris8.fr
- www.dauphine.fr
- www.u-paris10.fr
- www.u-psud.fr
- www.u-pec.fr
- www.univ-paris13.fr
- www.univ-mlv.fr
- www.univ-evry.fr
- www.uvsq.fr
- www.ensiie.fr
- www.inalco.fr
- www.u-cergy.fr
- www.univ-paris-est.fr
- www.cnam.fr
- www.ehess.fr
- www.ephe.sorbonne.fr
- www.enc.sorbonne.fr
- www.mnhn.fr
- www.ens-cachan.fr
- www.campus-condorcet.fr
- www.hesam.eu
- www.crous-paris.fr
- www.crous-creteil.fr
- www.crous-versailles.fr
- www.bulac.fr
- www.psevs.eu
- www.telecom-sudparis.eu
- www.telecom-em.eu
- www.msh-paris.fr

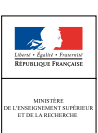

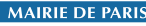

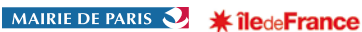